# **Latitude 5280**

# Quick Start Guide

**D**ELI

Snelstartgids Guide d'information rapide Schnellstart-Handbuch Guida introduttiva rapida

# **1 Connect the power adapter and press the power button**

Sluit de netadapter aan en druk op de aan-uitknop Connecter l'adaptateur d'alimentation et appuyer sur le bouton d'alimentation Netzadapter anschließen und Betriebsschalter drücken Connettere l'adattatore di alimentazione e premere il pulsante Accensione

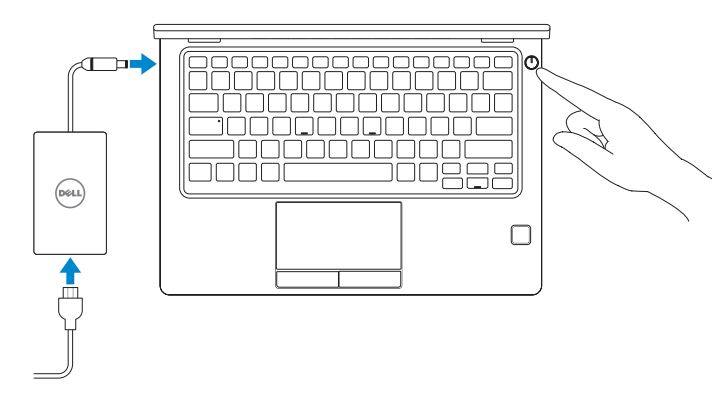

# **2 Finish operating system setup**

Voltooi de installatie van het besturingssysteem Terminer la configuration du système d'exploitation Betriebssystem-Setup abschließen Terminare la configurazione del sistema operativo

# **Windows 10**

### **Connect to your network**

Maak verbinding met uw netwerk Se connecter au réseau Mit dem Netzwerk verbinden Connettere alla rete

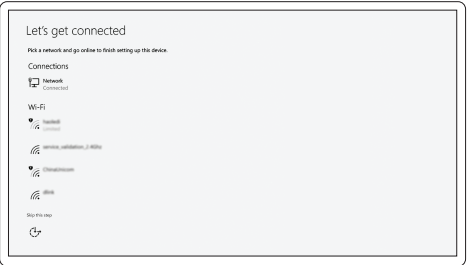

#### **NOTE:** If you are connecting to a secured wireless network, enter the password for the wireless network access when prompted.

- **Z N.B.:** als u verbinding maakt met een beveiligd draadloos netwerk, vul dan het wachtwoord voor het netwerk in wanneer daar om gevraagd wordt.
- **REMARQUE :** si vous vous connectez à un réseau sans fil sécurisé, saisissez le mot de passe d'accès au réseau sans fil lorsque vous y êtes invité.
- **ANMERKUNG:** Wenn Sie sich mit einem geschützten Wireless-Netzwerk verbinden, geben Sie das Kennwort für das Wireless-Netzwerk ein, wenn Sie dazu aufgefordert werden.
- **N.B.:** per collegarsi a una rete senza fili protetta, inserire la password di accesso alla rete senza fili quando richiesto.

### **Sign in to your Microsoft account or create a local account**

Meld u aan bij uw Microsoft-account of maak een lokale account aan Se connecter à un compte Microsoft ou créer un compte local Bei Ihrem Microsoft-Konto anmelden oder lokales Konto erstellen Effettuare l'accesso al proprio account Microsoft oppure creare un account locale

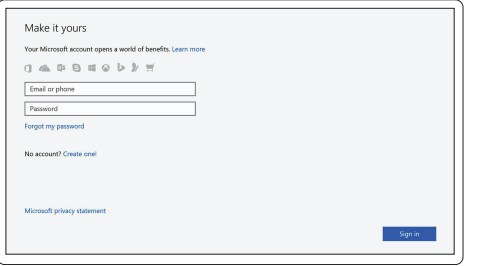

# **Locate Dell apps in Windows 10**

Vind Dell-apps in Windows 10 Localiser les applications Dell dans Windows 10 Dell Apps in Windows 10 ausfindig machen Individuare le app Dell in Windows 10

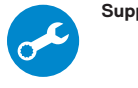

### **SupportAssist Check and update your computer**

Controleer en update uw computer Rechercher des mises à jour et les installer sur votre ordinateur Computer überprüfen und aktualisieren

Verificare e aggiornare il computer

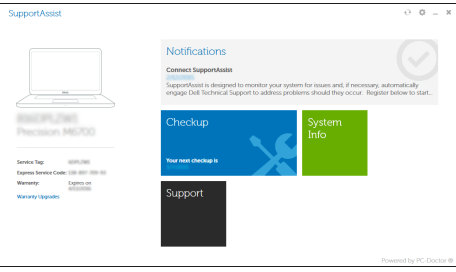

# **Ubuntu**

## **Follow the instructions on the screen to finish setup.**

Volg de instructies op het scherm om de setup te voltooien. Suivre les instructions qui s'affichent à l'écran pour terminer la configuration. Folgen Sie den Anweisungen auf dem Bildschirm, um das Setup abzuschließen. Seguire le istruzioni visualizzate sullo schermo per terminare la configurazione.

**Features**

Kenmerken | Caractéristiques | Funktionen | Funzioni

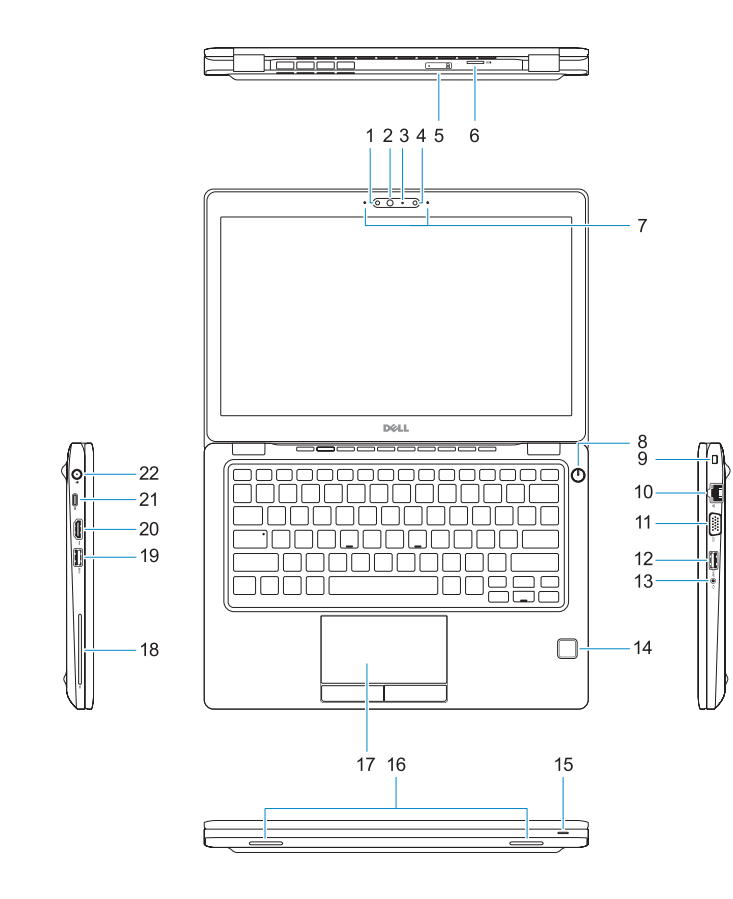

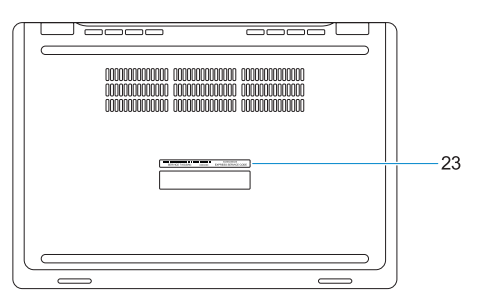

- **1.** Infrared (IR) camera (optional)
- **2.** Infrared emitter (optional)
- **3.** Camera status light (optional)
- **4.** Camera (optional)
- **5.** uSIM card slot (optional)
- **6.** uSD card reader
- **7.** Dual array microphones
- **8.** Power button
- **9.** Nobel Wedge lock slot
- **10.** Network port
- **11.** VGA port
- **12.** USB 3.0 port with PowerShare
- **13.** Headset/Microphone port
- **14.** Touch Fingerpint reader (optional)
- **15.** Battery charge status light
- **16.** Speakers
- **17.** Touchpad
- **18.** Smart card reader (optional)
- **19.** USB 3.0 port
- **20.** HDMI port
- **21.** DisplayPort over USB Type-C
- **22.** Power connector port
- **23.** Service tag label

**THE REAL PROPERTY OF A SET** 018C6YA00

- **16.** Luidsprekers
- **17.** Toetsenblok
- **18.** Smart card-lezer (optioneel)
- **19.** USB 3.0-poort
- **20.** HDMI-poort
- 21. DisplayPort over USB Type-C
- **22.** Netadapterpoort
- **23.** Servicetaglabel
- **1.** Infraroodcamera (optioneel)
- **2.** Infraroodzender (optioneel)
- **3.** Camerastatuslampie (optioneel)
- **4.** Camera (optioneel)
- **5.** uSimkaartsleuf (optioneel)
- **6.** uSD-kaartlezer
- **7.** Dual array-microfoons
- **8.** Aan-uitknop
- **9.** Noble Wedge-vergrendelingsslot
- **10.** Netwerkpoort
- **11.** VGA-poort
- **12.** USB 3.0-poort met PowerShare
- **13.** Hoofdtelefoon/microfoon-poort
- **14.** Vingerafdruklezer (optioneel)
- **15.** Batterijoplaadlampje
- **1.** Webcam infrarouge (en option)
- **2.** Émetteur de rayons infrarouges (en option)
- **3.** Voyant d'état de la webcam (en option) **16.** Haut-parleurs
- **4.** Webcam (en option)
- **5.** Emplacement pour carte micro-SIM **18.** Lecteur de carte à puce (en option) (en option)
- **6.** Lecteur de carte microSD
- **7.** Double microphone
- **8.** Bouton d'alimentation
- **9.** Emplacement pour câble antivol Wedge Noble
- **10.** Port réseau
- **11.** Port VGA
- **12.** Port USB 3.0 avec PowerShare
- **13.** Port pour casque/microphone
- **14.** Lecteur d'empreintes digitales (en option)
- **15.** Voyant d'état de charge de la batterie
- 
- **17.** Pavé tactile
- 
- **19.** Port USB 3.0
- **20.** Port HDMI
- **21.** DisplayPort sur USB Type-C
- **22.** Port du connecteur d'alimentation
- **23.** Étiquette du numéro de service
- **15.** Akkuladezustandsanzeige
- **16.** Lautsprecher
- **17.** Touchpad
- **18.** Smart Card-Leser (optional)
- **19.** USB 3.0-Anschluss
- **20.** HDMI-Anschluss
- **21.** DisplayPort über USB-Typ-C
- **22.** Netzanschluss
- **23.** Service-Tag-Etikett
- **1.** Infrarotkamera (IR-Kamera) (optional)
- **2.** Infrarotsender (optional)
- **3.** Kamerastatusanzeige (optional)
- **4.** Kamera (optional)
- **5.** uSIM-Kartensteckplatz (optional)
- **6.** uSD-Kartenlesegerät
- **7.** Dual-Array-Mikrofone
- **8.** Betriebsschalter
- **9.** Nobel Wedge Lock Slot
- **10.** Netzwerkanschluss
- **11.** VGA-Anschluss
- **12.** USB 3.0-Anschluss mit PowerShare
- **13.** Headset-/Mikrofonanschluss
- **14.** Fingerabdruckleser mit Touch-Funktion (optional)
- **1.** Fotocamera a infrarossi IR (opzionale) **15.** Indicatore dello stato di carica
- **2.** Emittente a infrarossi (opzionale)
- **3.** Indicatore di stato della fotocamera (opzionale)
- **4.** Videocamera (opzionale)
- **5.** Slot scheda USIM (opzionale)
- **6.** Lettore di schede USD
- **7.** Microfoni a matrice doppia
- **8.** Accensione
- **9.** Slot blocco Noble Wedge
- **10.** Porta di rete
- **11.** Porta VGA
- **12.** Porta USB 3.0 con PowerShare
- **13.** Porta cuffia auricolare/microfono
- **14.** Lettore di impronte digitali a sfioramento (opzionale)
- della batteria
- **16.** Altoparlanti
- **17.** Touchpad
- **18.** Lettore scheda smart (opzionale)
- **19.** Porta USB 3.0
- **20.** Porta HDMI
- **21.** DisplayPort su USB di tipo C
- **22.** Porta connettore di alimentazione
- **23.** Etichetta Numero di servizio

#### **Product support and manuals**

Productondersteuning en handleidingen Assistance produit et manuels Produktsupport und Handbücher Supporto prodotto e manuali

## **Dell.com/support Dell.com/support/manuals Dell.com/support/windows**

#### **Contact Dell**

Contact opnemen met Dell | Contacter Dell Kontaktaufnahme mit Dell | Contattare Dell

**Dell.com/contactdell**

### **Regulatory and safety**

Regelgeving en veiligheid | Réglementations et sécurité Sicherheitshinweise und Zulassungsinformationen Normative e sicurezza

**Dell.com/regulatory\_compliance**

#### **Regulatory model**

Beschreven model | Modèle réglementaire Muster-Modellnummer | Modello normativo **P72S**

### **Regulatory type**

Beschreven type | Type réglementaire Muster-Typnummer | Tipo di conformità **P72S001**

#### **Computer model**

Computermodel | Modèle de l'ordinateur Computermodell | Modello computer

**Latitude 12-5280**

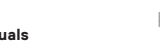

© 2016 Dell Inc. © 2016 Canonical Ltd. © 2016 Microsoft Corporation.

Printed in China. 2016-11